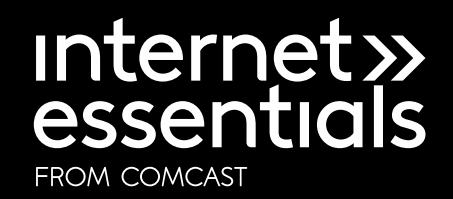

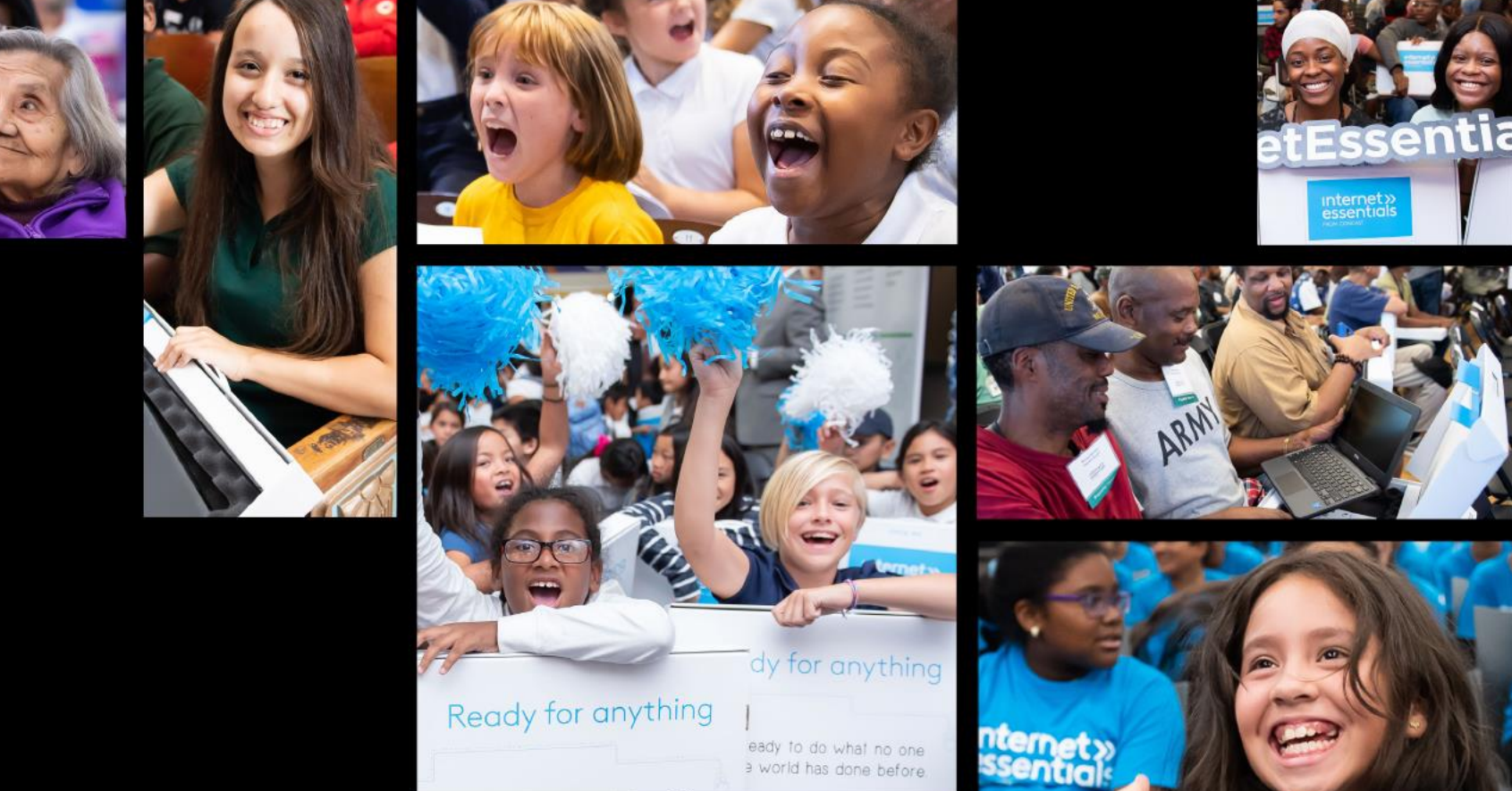

Internet Essentials Partnership Program Application Guide

Internet Essentials from Comcast is the nation's largest and most comprehensive digital equity program for low-income households.

0

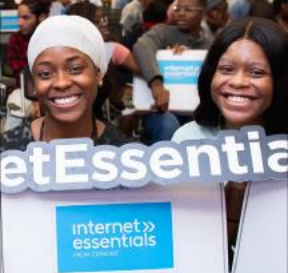

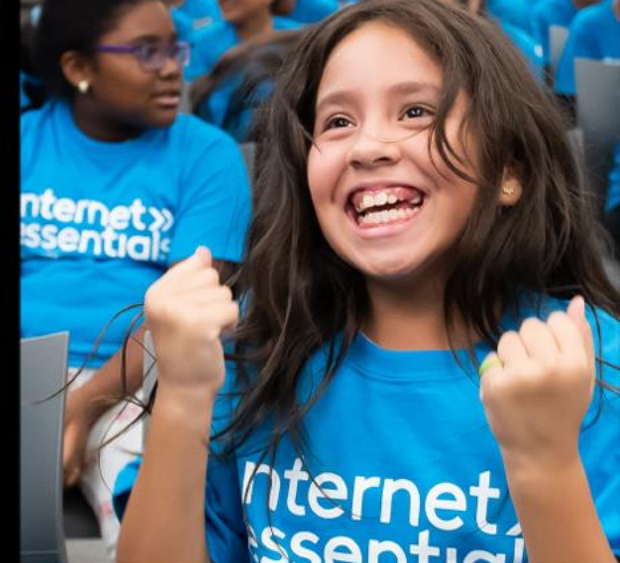

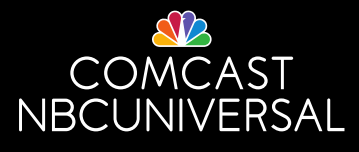

- Live in an area where Comcast Internet service is available.
- Have not subscribed to Comcast Internet within the last 90 days.
- Households who owe money to Comcast may still qualify if approved by 6/30/2021.
- Qualify for programs like the National School Lunch Program, housing assistance, Medicaid, SNAP, SSI, and [others](https://internetessentials.com/get-help#application&Documentsneeded)

#### **Households May Qualify for Internet Essentials If They:**

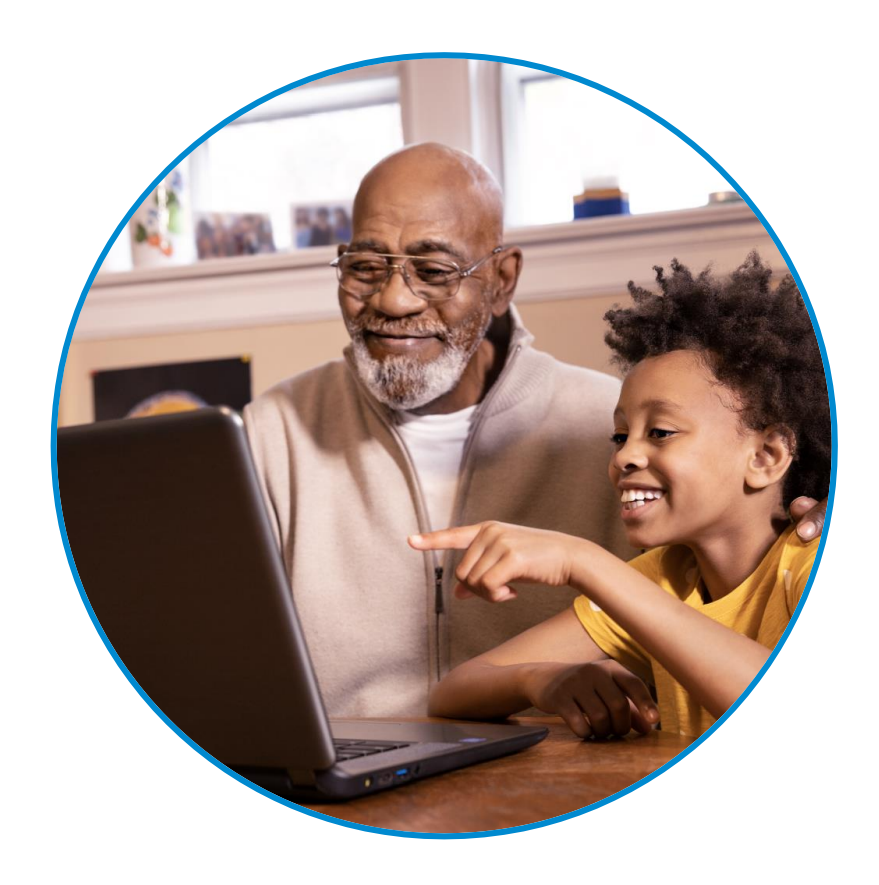

LOW-INCOME **HOUSEHOLDS** Receiving Federal Assistance

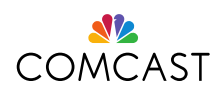

# **Internet Essentials Sign Up**

- The fastest and easiest way to apply for Internet Essentials is online from a mobile device, at InternetEssentials.com – it takes about five minutes. Start by visiting: [www.InternetEssentials.com](http://www.internetessentials.com/) and clicking the "Apply Now" button.
	- If you're unable to apply online, call 1-844-963-0178, and a dedicated agent will walk you through the application process over the phone. This number is for Internet Essentials Partnership Program customers specifically. The hours are 9am-8 pm EST daily.
- For support in American Sign Language, please visit <https://www.internetessentials.com/accessibility>

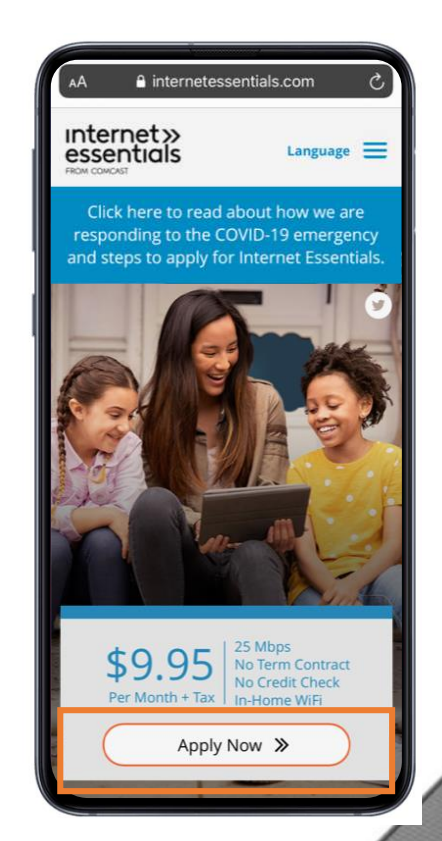

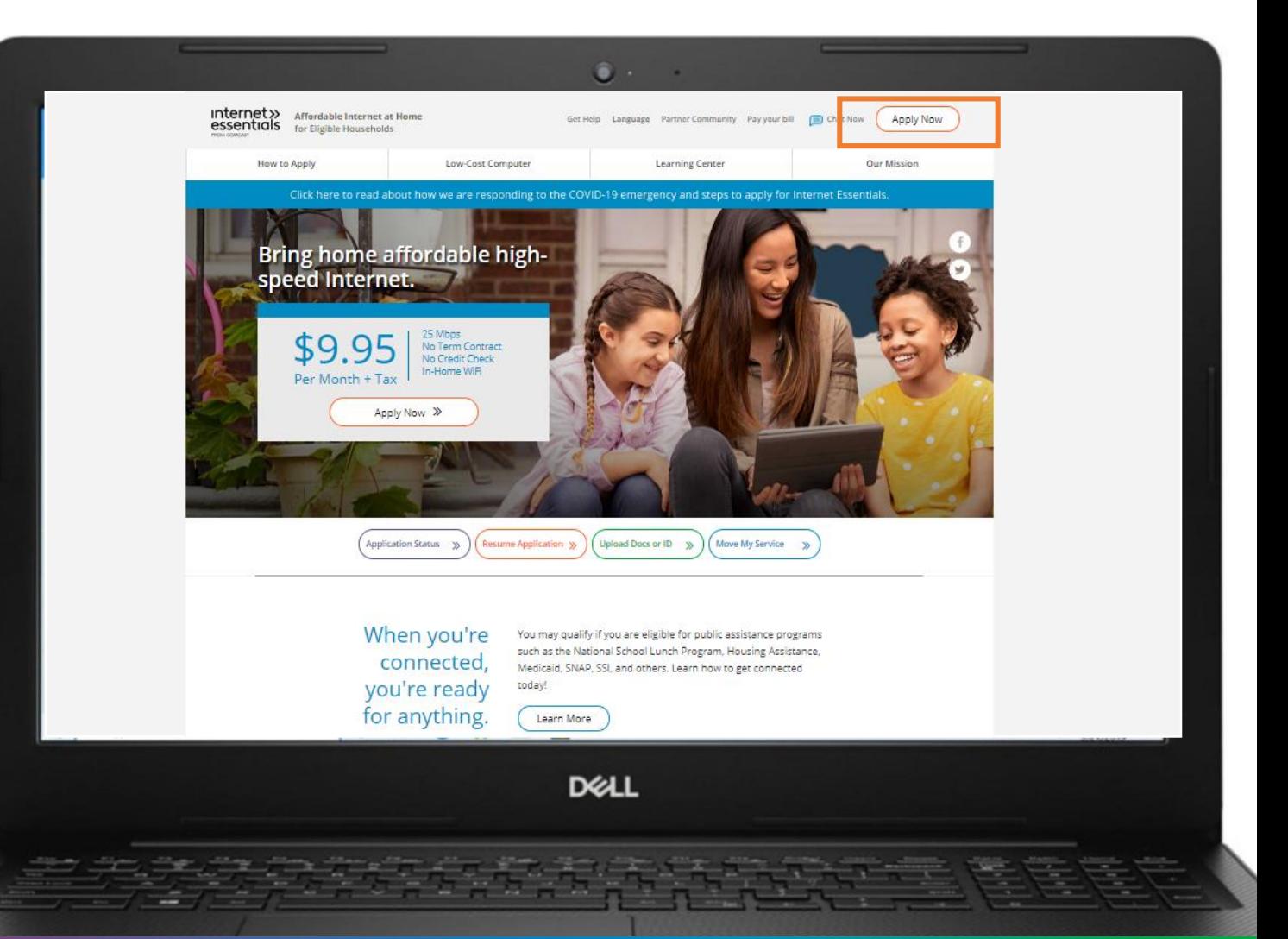

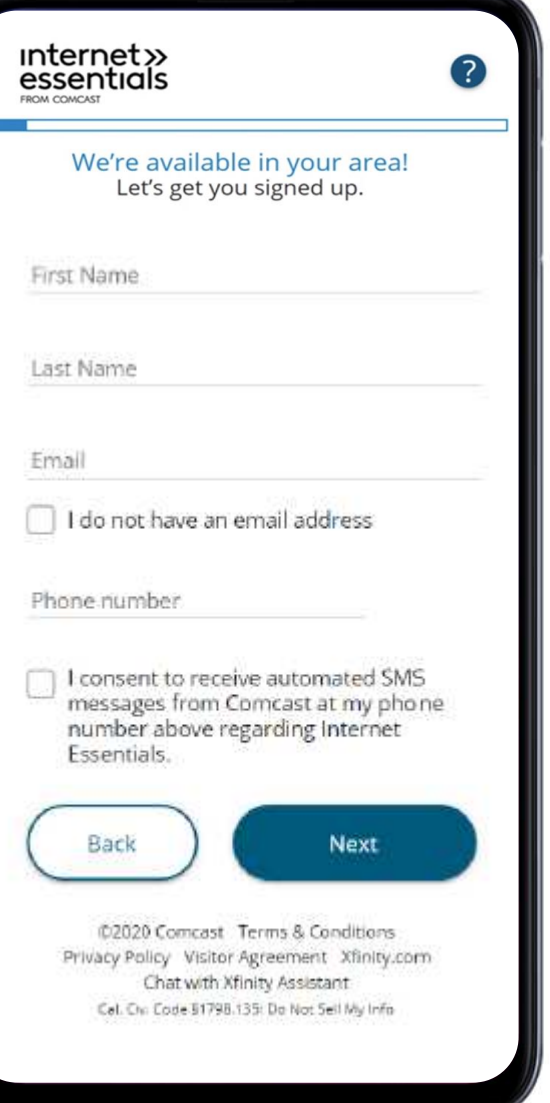

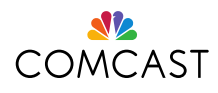

# **Let's Get Started**

- 1. Enter your complete street address.
- 2. After you click "Check Availability," the system checks:
	- Is your address in the Comcast service area?
	- Have you already started an application with the phone number and/or address provided?
	- Are you an existing customer? If so, the "Just a little more information needed" screen will be displayed.
- 3. If Comcast is available at your address, enter your first and last name, email address, and phone number.
- 4. Opt in to receive SMS messages about your Internet Essentials application.

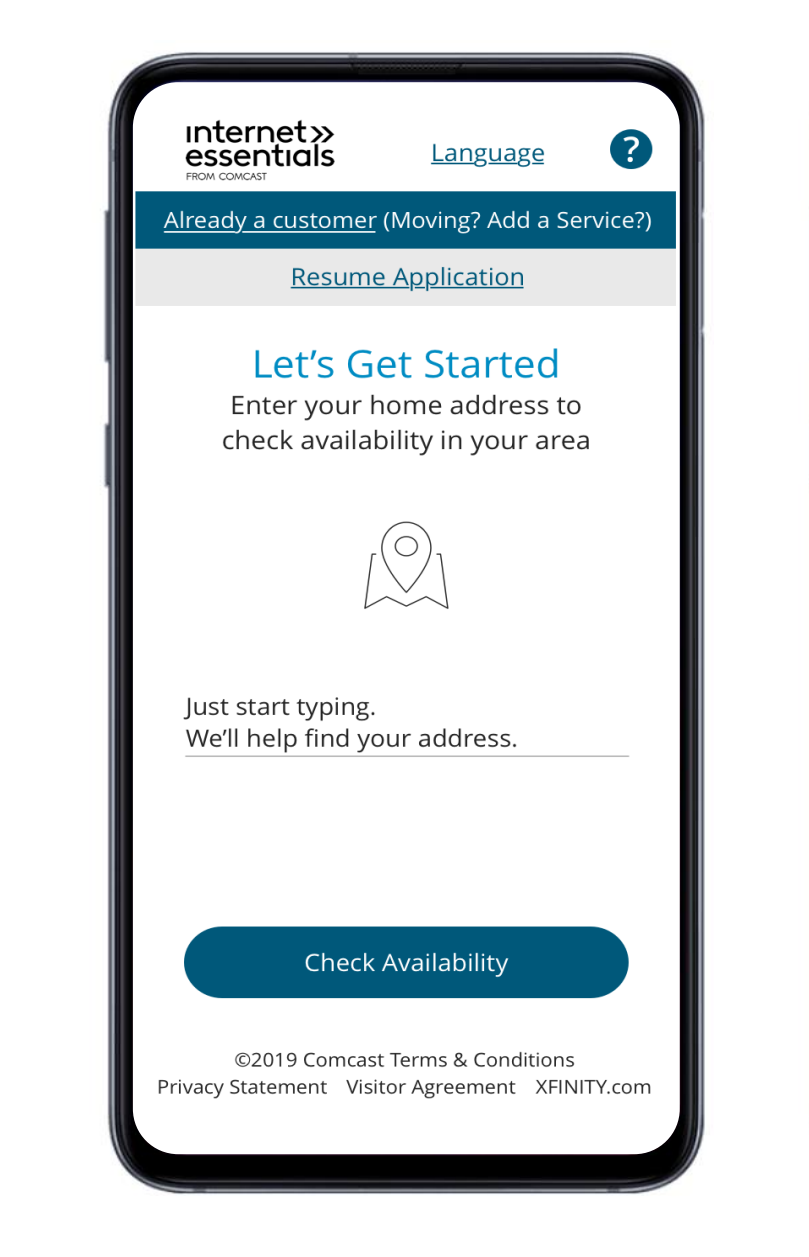

**In this section we will determine if you live within a Comcast service area and we ask for contact information**

# **Identity & Eligibility**

- 1. Enter your date of birth. The system limits all date of births to ensure the applicant is at least 18 years old. For example, 2001 or before.
- 2. You have the **option** to enter your Social Security number (SSN), which is the fastest way to qualify. **Consumers shouldn't worry if they don't have a Social Security number or if they feel uncomfortable providing it as we have other options.**

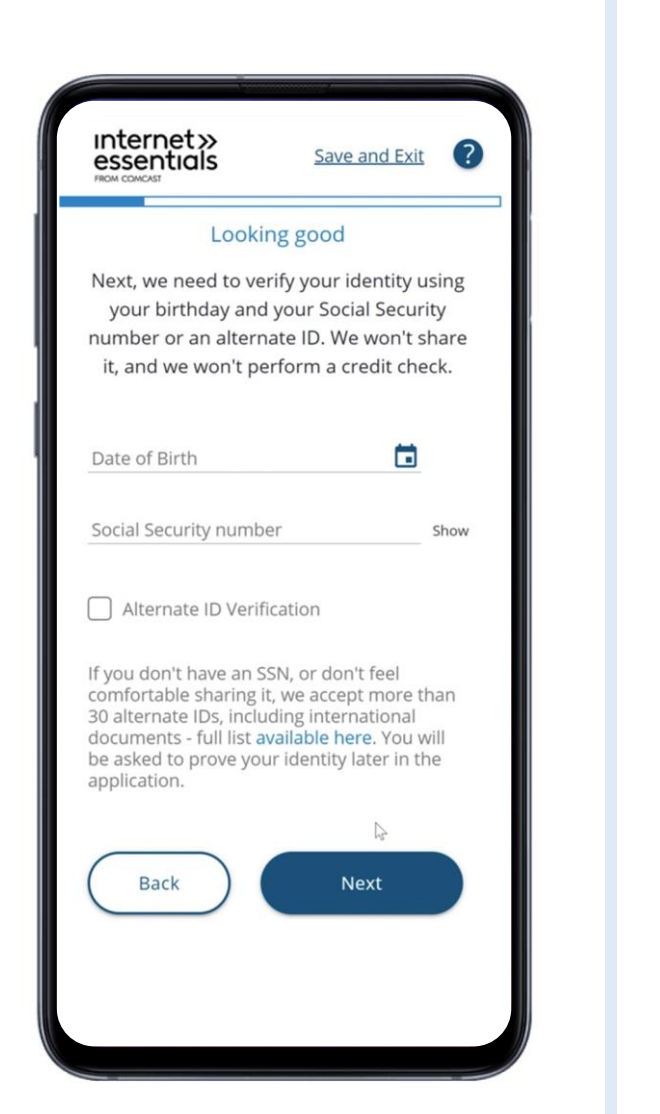

**Next, we will verify your identity and determine your eligibility.**  Comcast is committed to the prevention of identity theft and for that reason we require consumers to verify their identity when opening a new account with us, including Internet Essentials service. We offer several verification options to make the process as easy and seamless as possible:

> This **new** option was recently launched as we continue to innovate our customer experience. With this option, instead of providing a Social Security number, consumers can verify their identity through SMS text messaging on their mobile phone.

# **Note:** Applicants must click the check box to opt in to receive SMS after they enter their

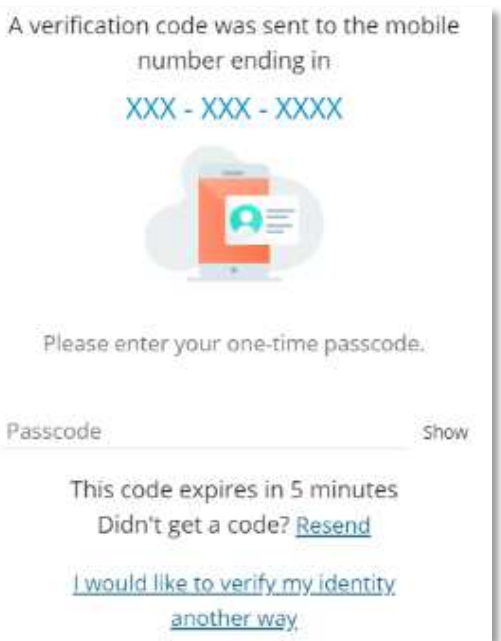

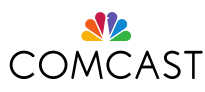

address and phone number.

Passcode

#### internet»<br>essentials

New Customer Offer

You may qualify for the following offer(s) from Internet Essentials

 $\left( 7\right)$ 

If approved, your first 2 months of Internet Essentials service will be free as part of Comcast's response to the Coronavirus (COVID-19).

If approved, your first # months of Internet Essentials service will be paid for [Insert name of sponsor]. If you choose to have your Internet Essentials service paid for by a Sponsor, Comcast must share personal information including your name, address, phone number and account number with that Sponsor. By choosing the sponsorship option, you consent to sharing of your personal information with the Sponsor.

Next

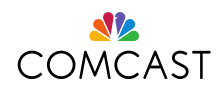

# **Promo Codes and Internet Essentials Partnership Program Offer**

1. Do you have a promo code? **Internet Essentials Partnership Program applicants will need a promo code to be sponsored. Please enter the unique code in this field.** 

2. Did you hear about Internet Essentials from a neighborhood organization? On social media?

3. **After the applicant enters the promo code, select the applicable Internet Essentials Partnership Program option.**

- It will say the name of the partner(s) sponsoring their Internet Essentials service.
- It will also let the applicant know that if they choose to have their Internet Essentials service paid for by the sponsor, Comcast must share their personal information including name, address, phone number, and account number with the sponsor. And by choosing the sponsorship option, they are consenting to sharing that personal information with the sponsor.

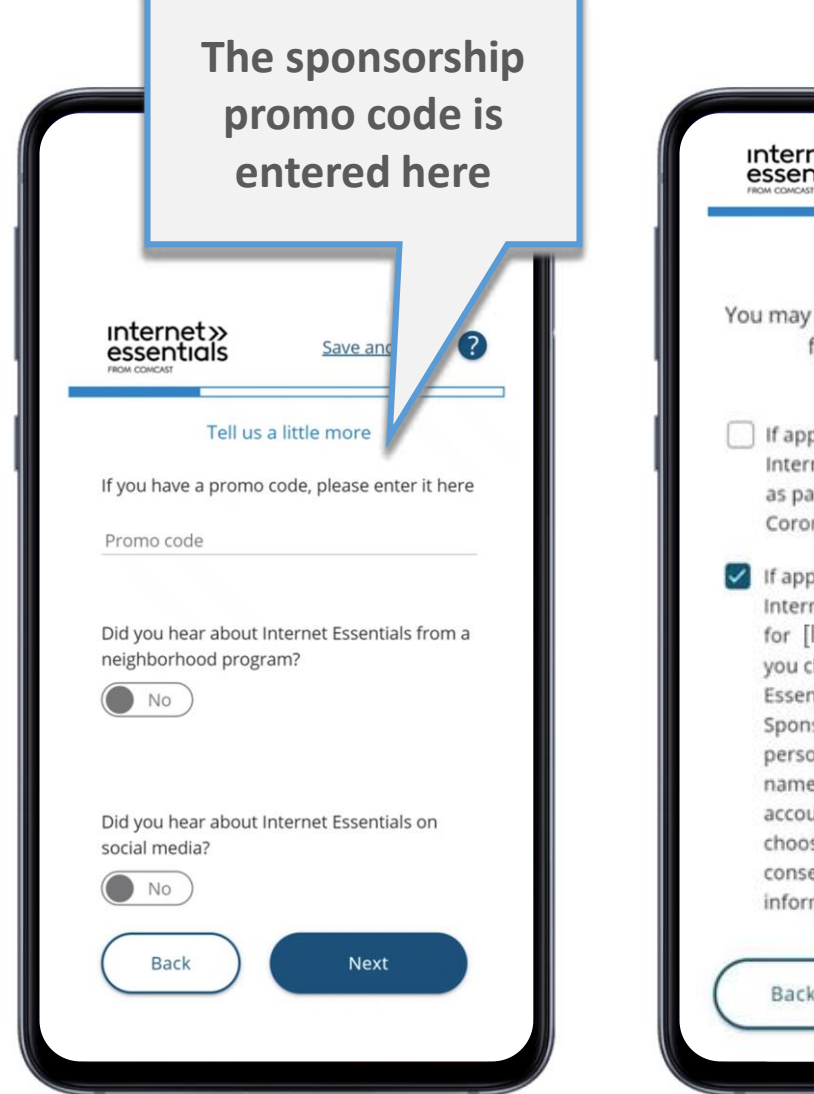

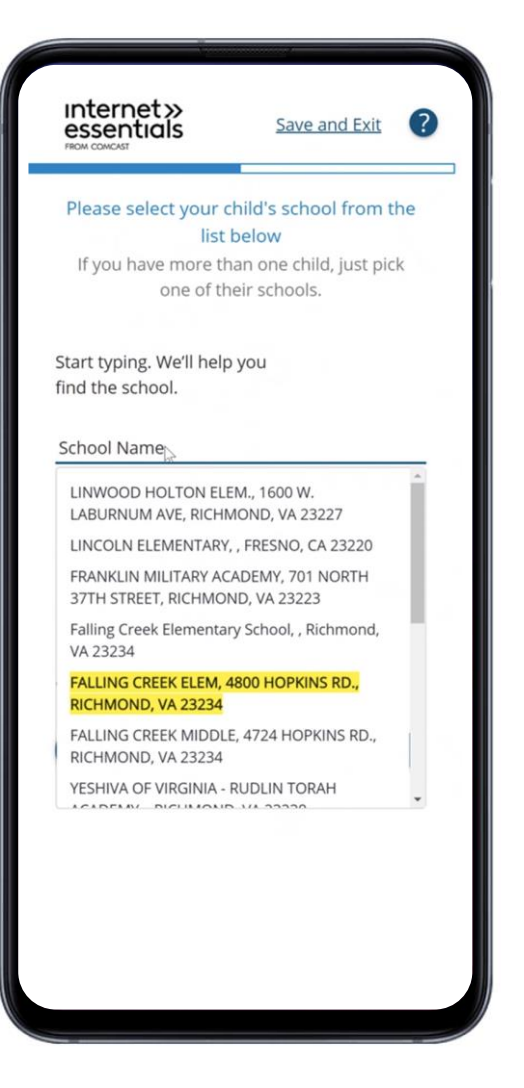

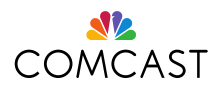

## **School Information**

- 1. If you answer "Yes" to the question "Do you have any children living in your home?" then you will be asked to select your child or children's school.
- 2. Start typing the name of the school and all schools within a 30-mile radius will pop up for you to select.

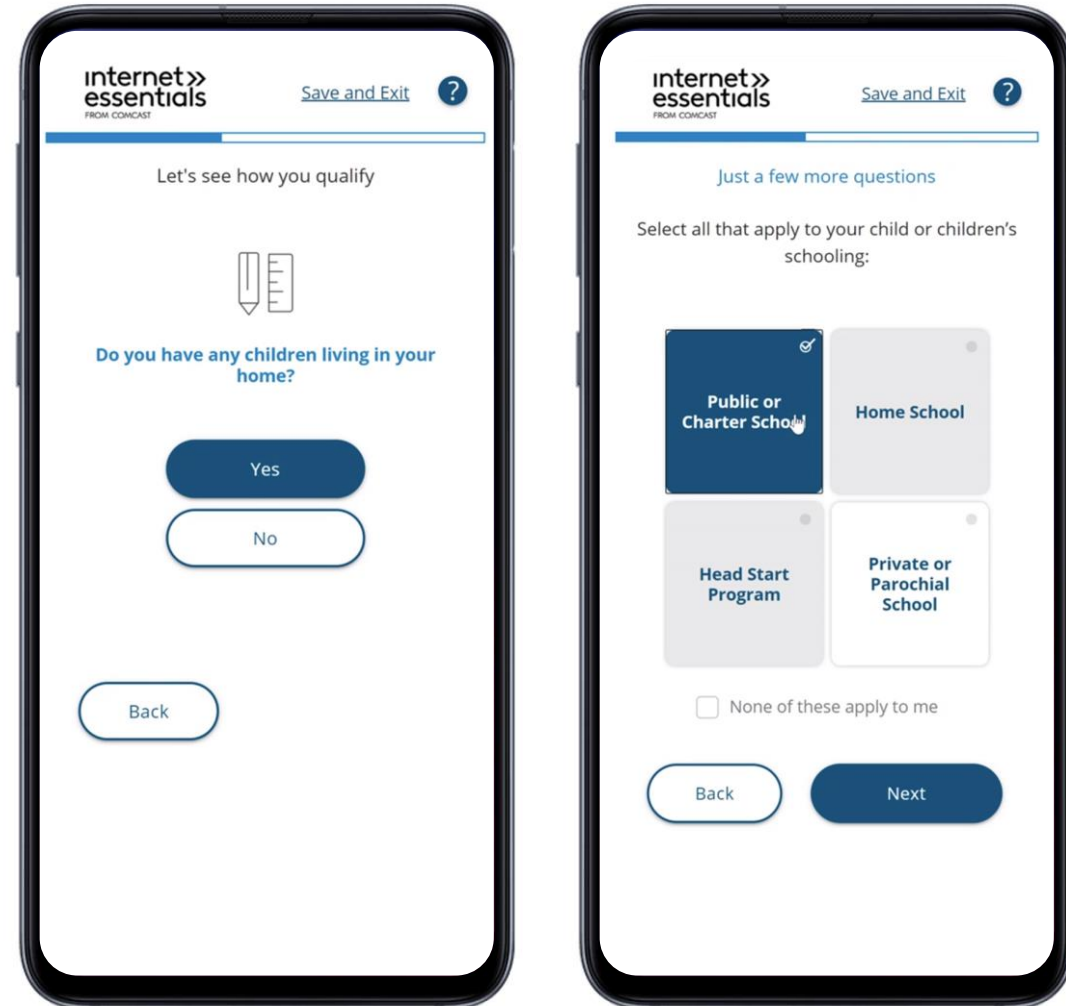

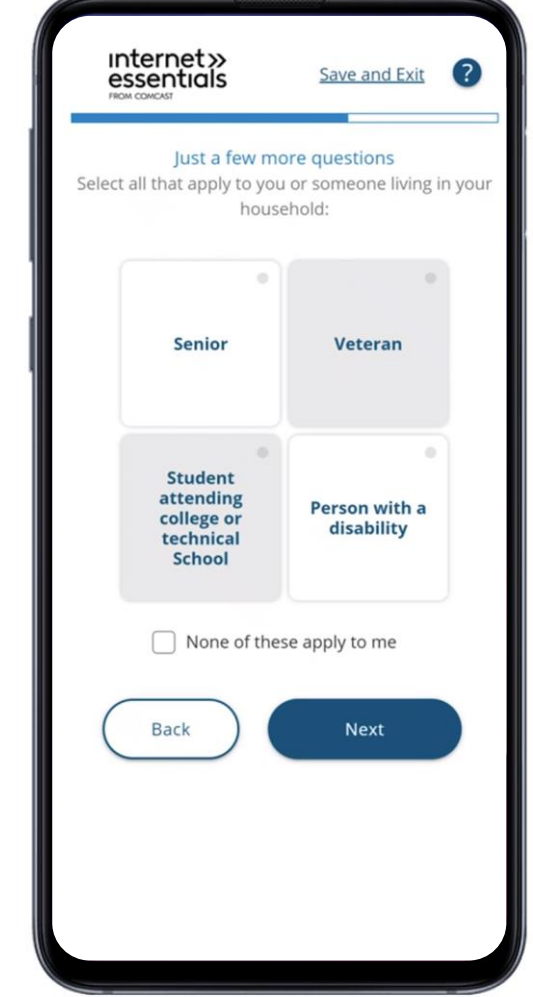

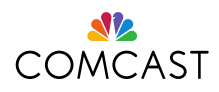

#### **Program Selection**

We serve low-income households who participate in a variety of assistance programs like the National School Lunch Program, HUD, SNAP, SSI, and others.

Please select all that apply.

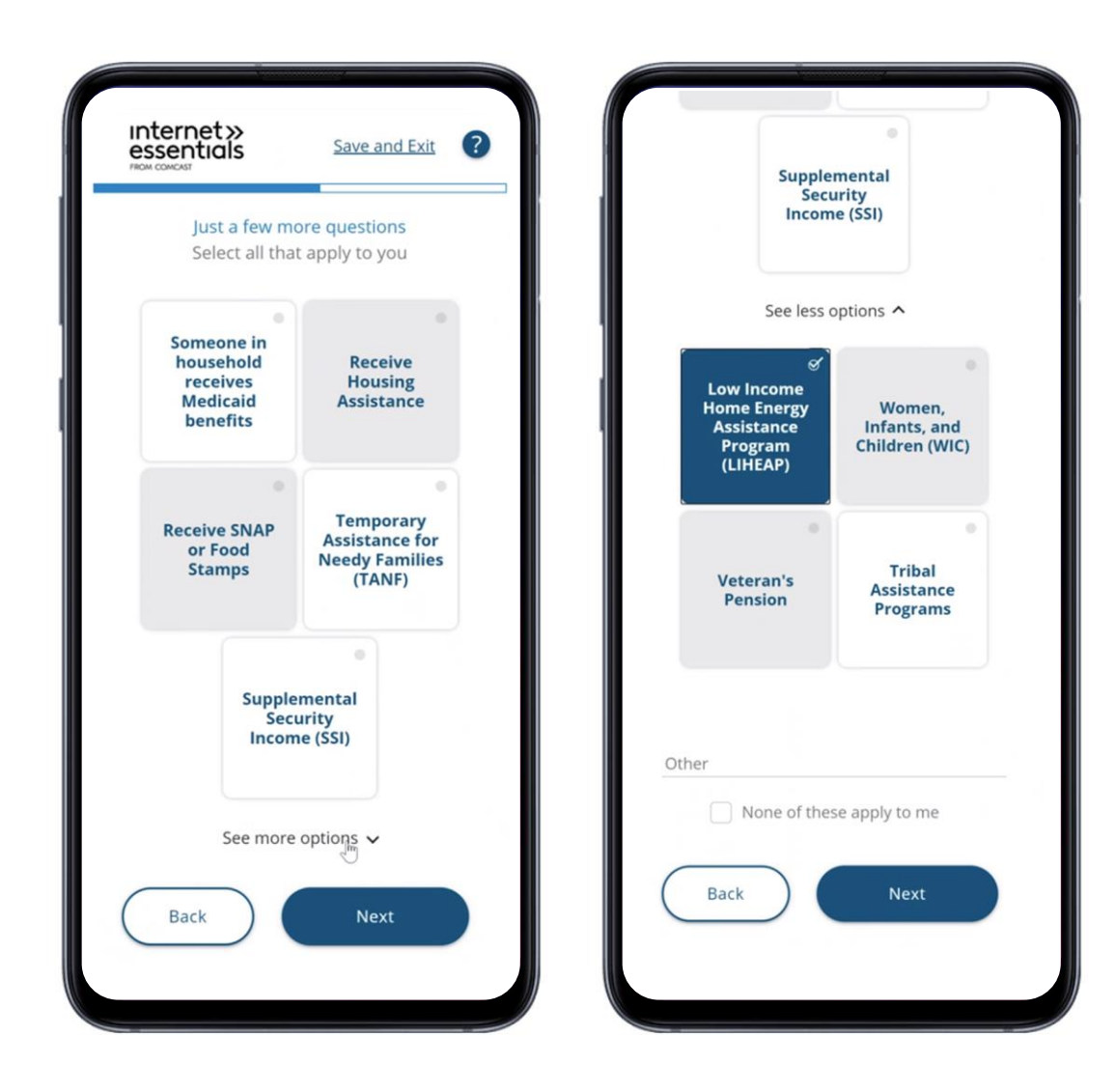

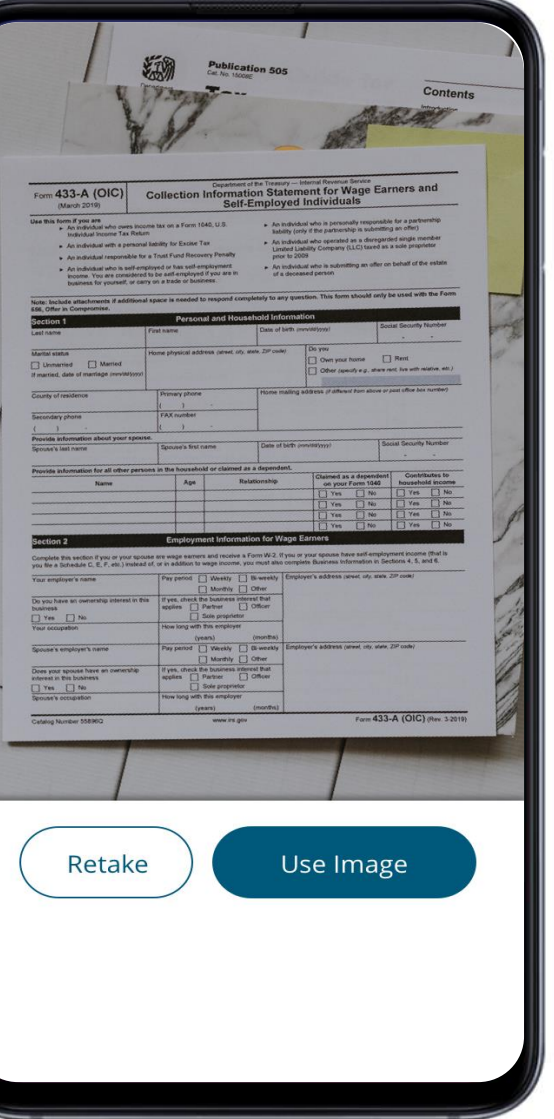

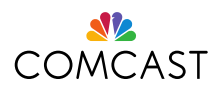

### **Document Upload**

You may be asked to provide a document to determine your eligibility:

- 1. Select the public assistance program in which you are participating. You only need one document to prove your eligibility.
- 2. Click on the "plus" sign to add your document.
- 3. Using your phone's camera, snap a picture of your document and click on "Use Image" button. You can also upload a picture from your phone and submit using a computer.

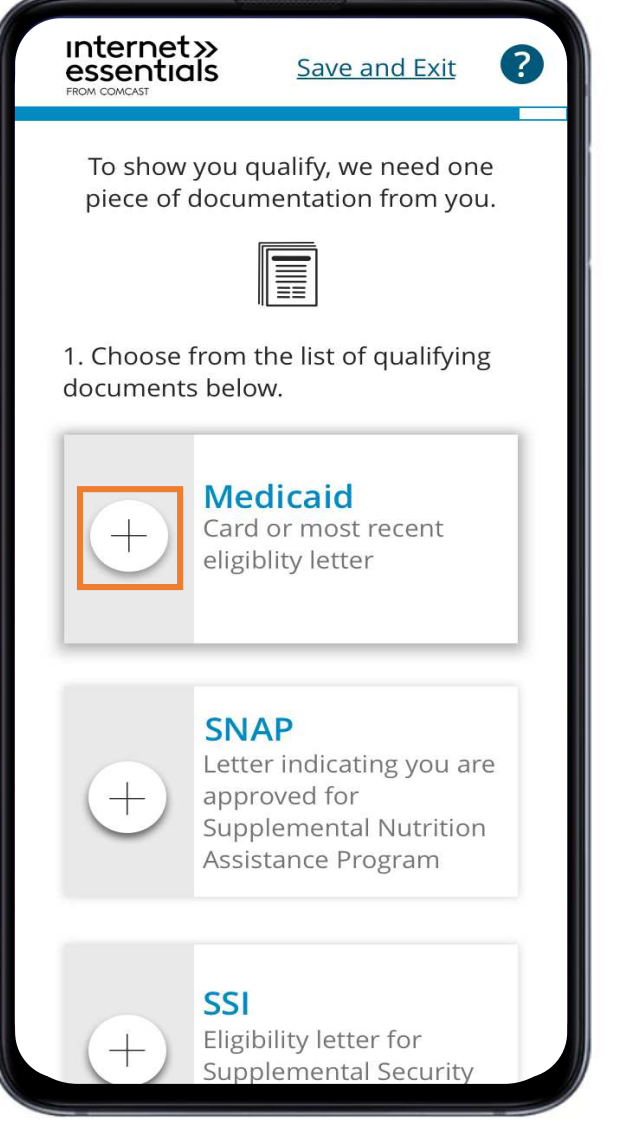

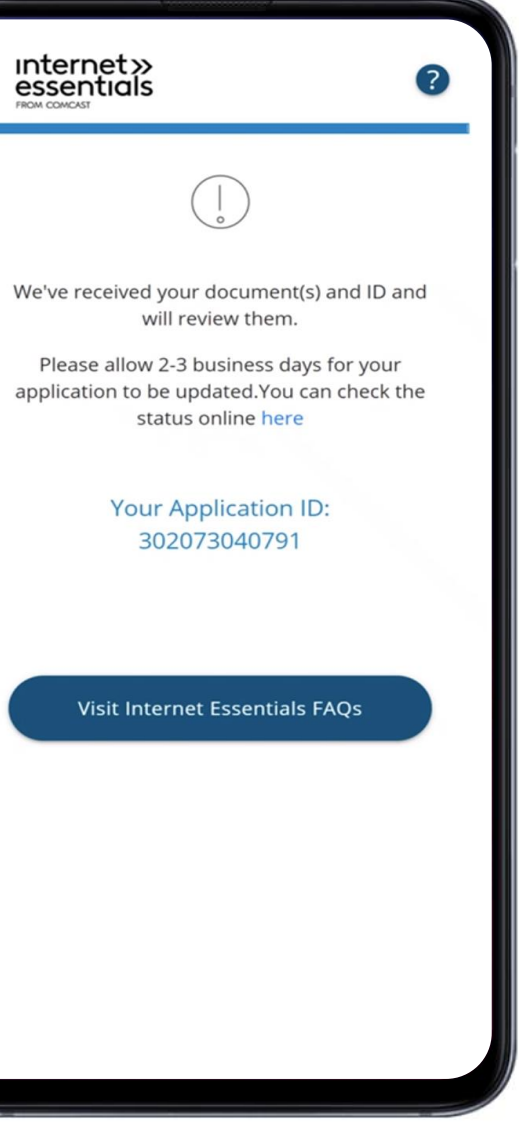

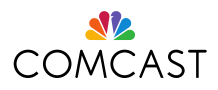

### **ID Verification**

#### **Verifying your identity using our Alternate ID process**

If you checked the box for Alternate ID Verification, you may be asked to provide documents confirming identity.

We accept over 30 different documents, including a number of international documents (please see our [website](https://internetessentials.com/get-help#application&AcceptedformsofIdentification) for the full list)

1. Take a photo with your ID and upload online. You can hold your phone at arm's length and take a "selfie," or you can have someone else take the photo with your phone.

2. Bring your identification to an Xfinity store. While we have temporarily closed many Xfinity Stores due to the COVID-19 pandemic, others remain open with reduced hours to provide essential support to keep you connected. Visit [www.xfinity.com/prepare](http://www.xfinity.com/prepare) for more information.

3. Visit the [Get Help](https://internetessentials.com/get-help#application&HowcanIsubmitdocuments) section of our website for more information.

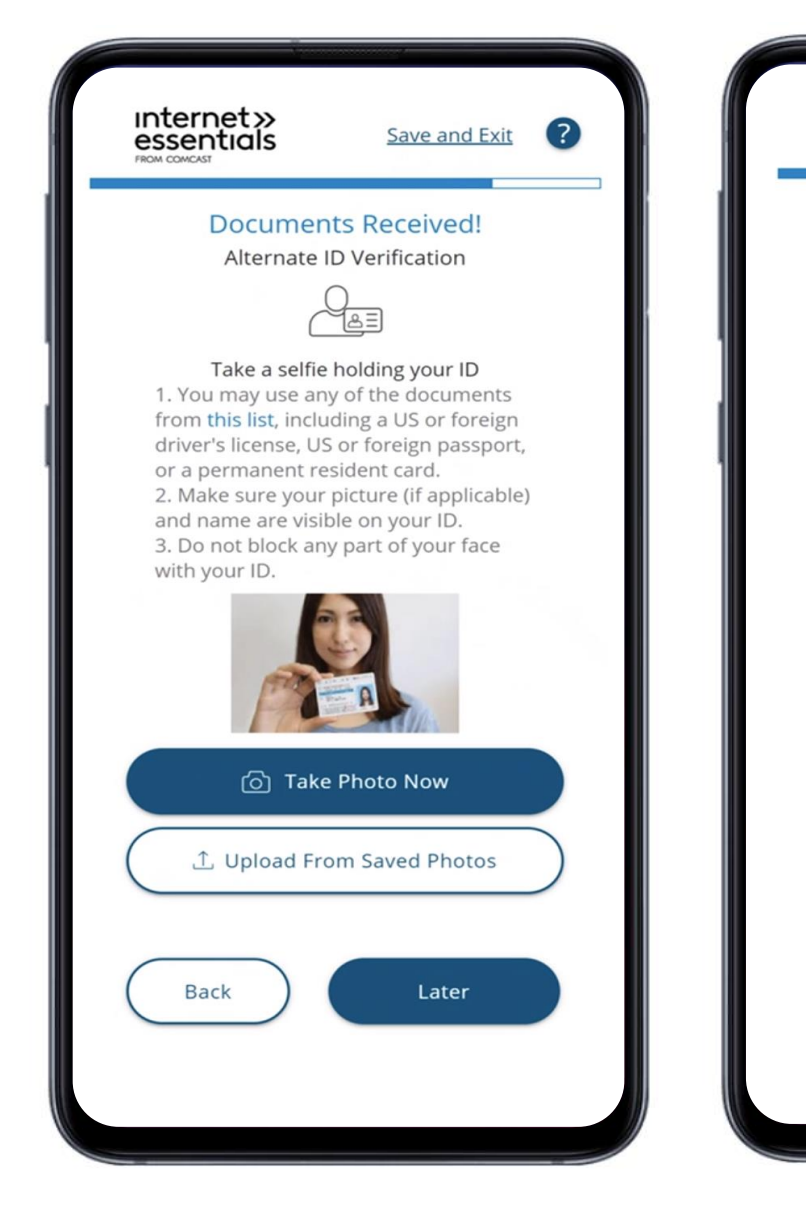

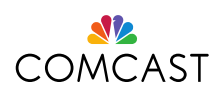

#### **Primary Identification:**

#### **Provide one (1) item from this list for proof of identification:**

- Current US or Canadian Driver's License or state photo ID card or expired photo Driver's License not more than five years from expiration date
- Current US Passport or expired US Passport not more than five years from expiration date
- Current Foreign Country Passport
- Valid Resident Alien Card/Permanent Resident Card (INS Form I-551)
- Certificate of US Citizenship (N-560 or N-561)
- Certificate of US Naturalization (N550, N-570, or N-578)
- Employment Authorization Document (INS Form I-688 or I-766)
- Bureau of Indian Affairs Tribal ID card
- Photo employment ID card issued by US Government agency
- Current Welfare / Social Services photo ID card
- Foreign National Identification card
- Foreign Driver's license
- Foreign Voter's Registration card
- Foreign Military Identification card
- Other government-issued identification document, including municipal ID
- I-94 arrival/departure record card
- Official documents that list the applicant as the parent of a child (e.g. birth certificate, adoption, school, church/baptismal certificate, insurance, legal, or medical record). This must contain the applicant's name.

#### **Secondary Identification:**

#### **Provide two (2) items from this list for proof of identification**:

- Matricula Consular Card
- Non-photo Driver's license
- US Department of State Non-Immigrant Visa
- Court document in applicant's name must contain full name, DOB, court seal Examples: Marriage certificate, Divorce decree, Legal name change
- Current weapons or gun permit with photo
- Current school photo ID card
- Medicaid card or most recent eligibility letter for any member of your household
- Copy of utility bill in applicant's name is preferred
- Voter Registration card
- Current employment badge / photo IDW-2 form
- Selective Service Registration (Draft card)
- Birth certificate
- Mortgage coupons or notarized lease in applicant's name
- Bank statement in applicant's name
- Credit card in applicant's name
- Individual Taxpayer Identification Number (ITIN)

# **ID Verification: Accepted Forms of ID**

Customers who do not have a Social Security number, who do not want to provide their Social Security number, or who did not verify their identity via mobile or through their Social Security number may also show one (1) form of Primary Identification OR two (2) forms of Secondary Identification:

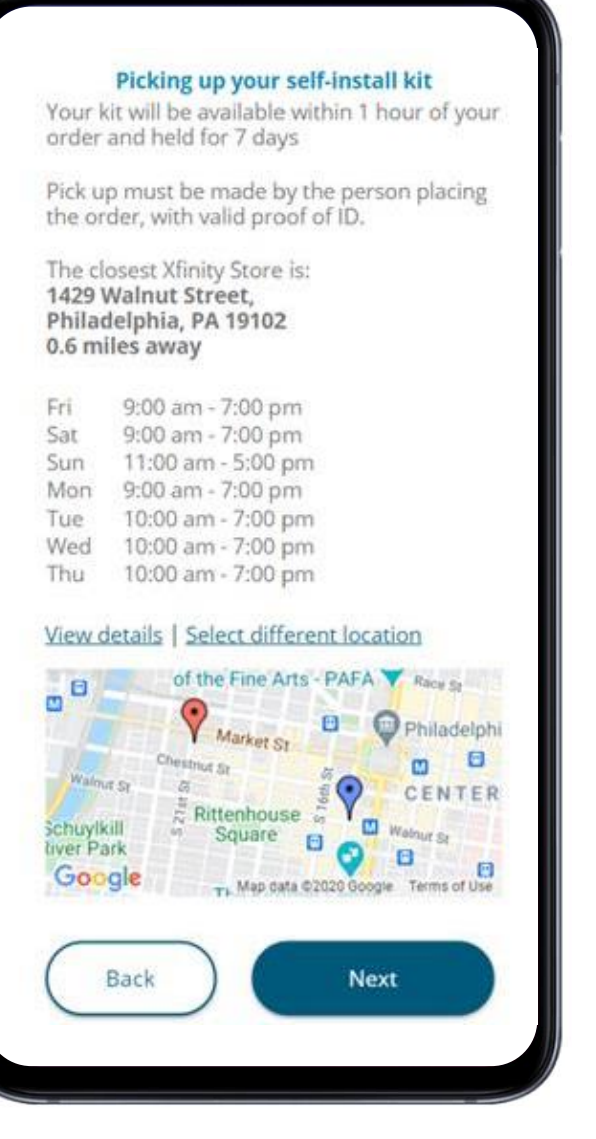

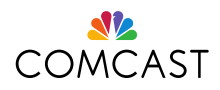

# **Equipment Installation**

At this step you will confirm your installation. If prompted, select the date and time and confirm that someone will be home who is 18 years or older during that time. **If you need help with your installation, just call us at 1-800-XFINITY.**

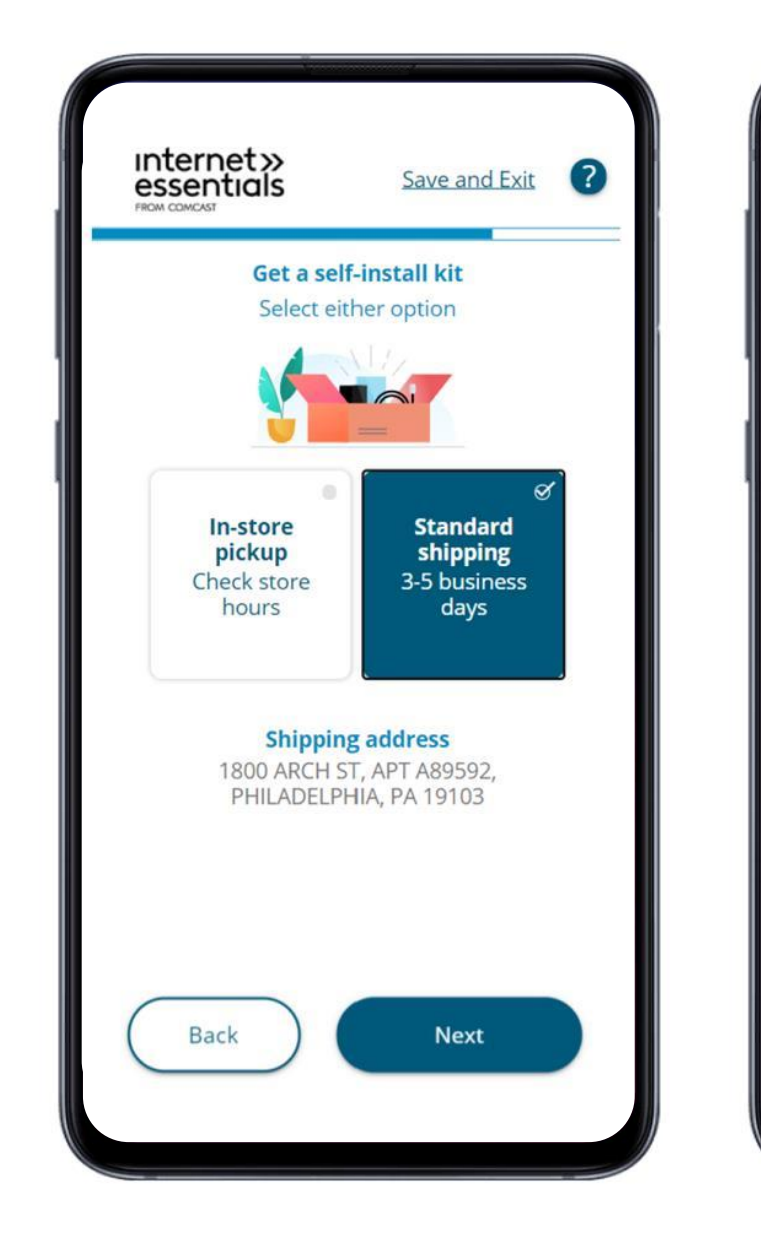

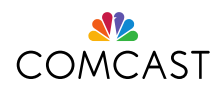

# **Review & Confirm**

- This page confirms your selections before submitting your application.
- You are required to agree to the Terms & Conditions before submitting your application.

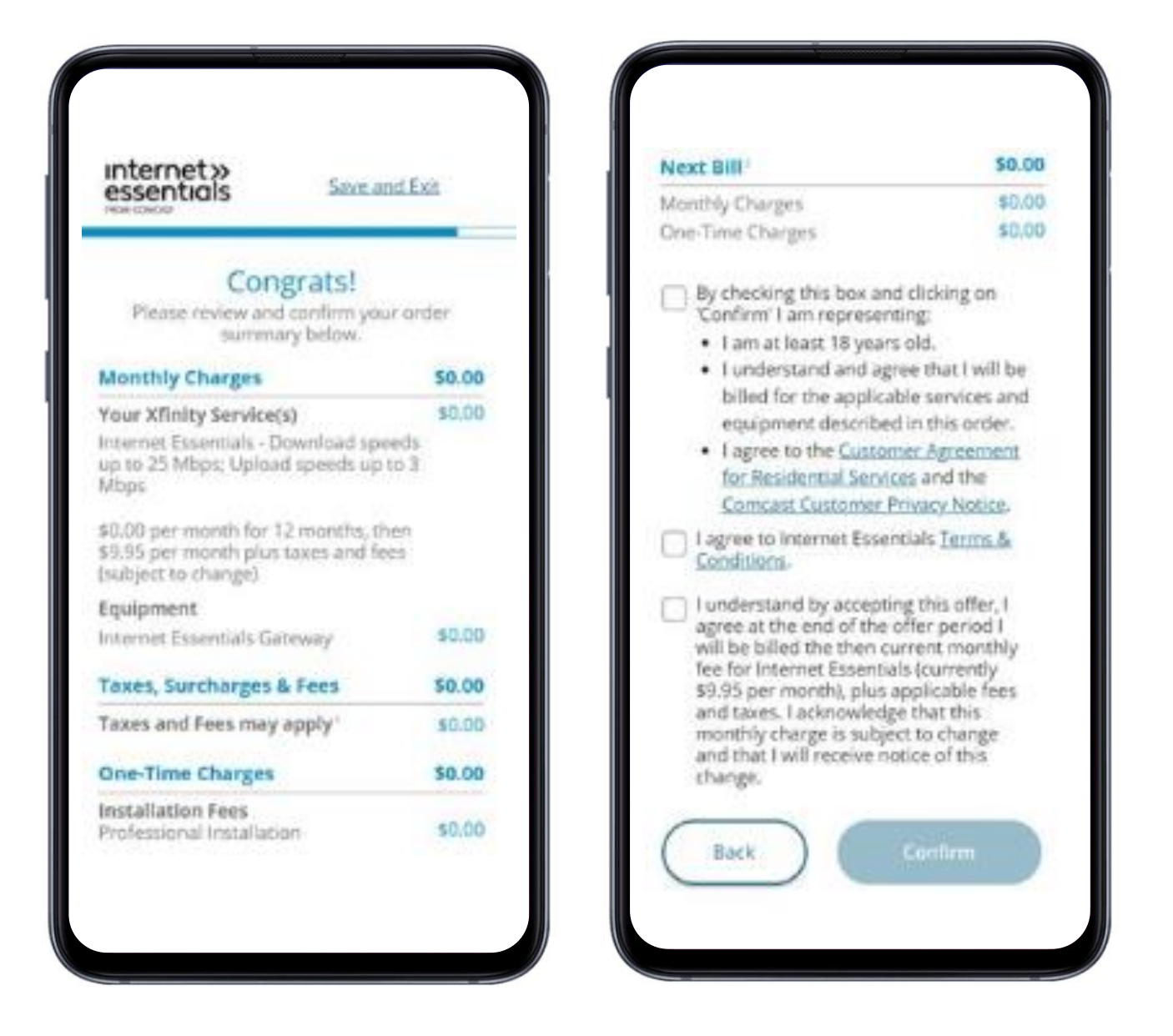

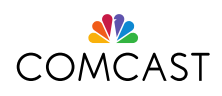

### **Order Complete**

Congratulations:

- If you are approved, the Order Complete page is shown to indicate the successful completion of the application along with your application ID and other customer details.
- The page also shows your installation type.

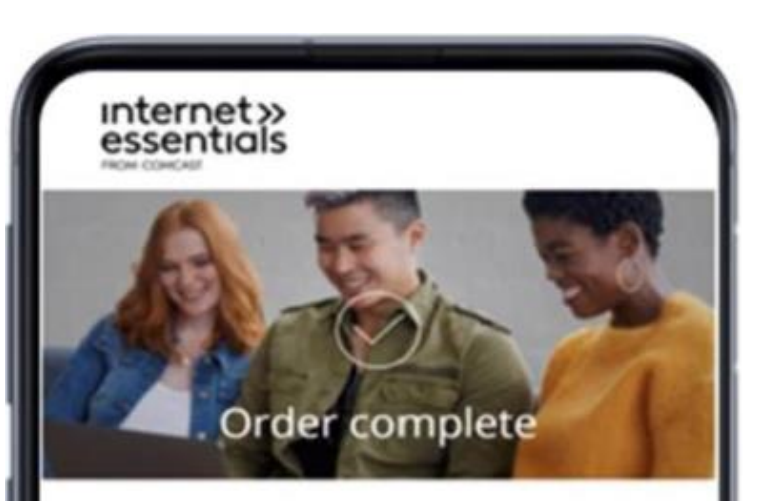

You are approved for Internet Essentials

UPS will deliver your Internet equipment to your home address in 3-5 business days

#### What's next?

Here are other benefits for you as an approved Internet Essentials customer.

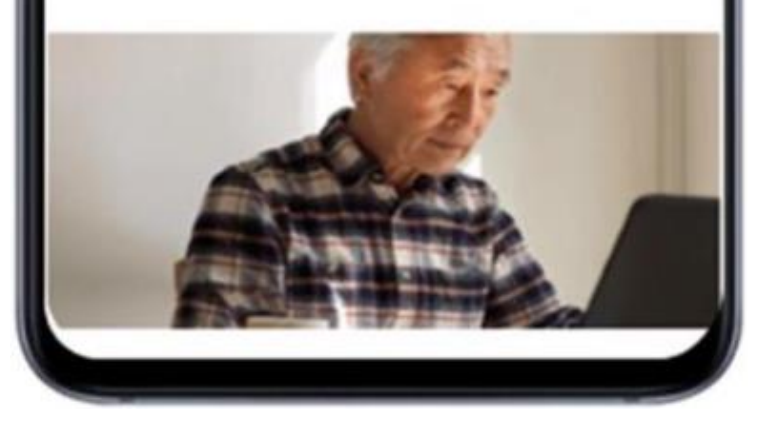

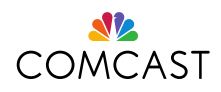

## **Internet Essentials Online Application Errors**

If you experience any problems with the online application, you can call **1-844-963-0178**  to connect with a call center agent. If possible, please have your Application ID ready. This number is for Internet Essentials Partnership Program customers specifically. Please do not post this number publicly as it is specifically for IEPP customers.

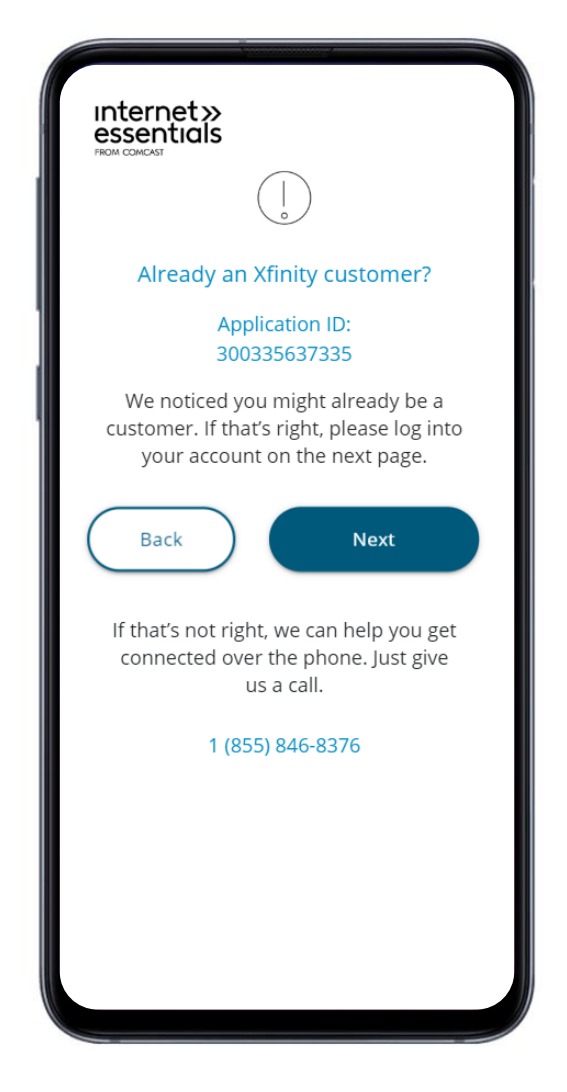

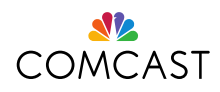

# **FAQs: Existing Video or Voice Customers**

For applicants who already have existing Comcast service (Xfinity Video, Voice, Home, Mobile), you will be prompted to sign into your existing account:

- After clicking "Next" you will see the page below (Customer Identity Management Page) to continue your application.
- Note: This page will be shown only if you are creating an application. If you are not authenticated due to invalid credentials, then you will be taken to a hard stop page, which tells you to call the call center for support.

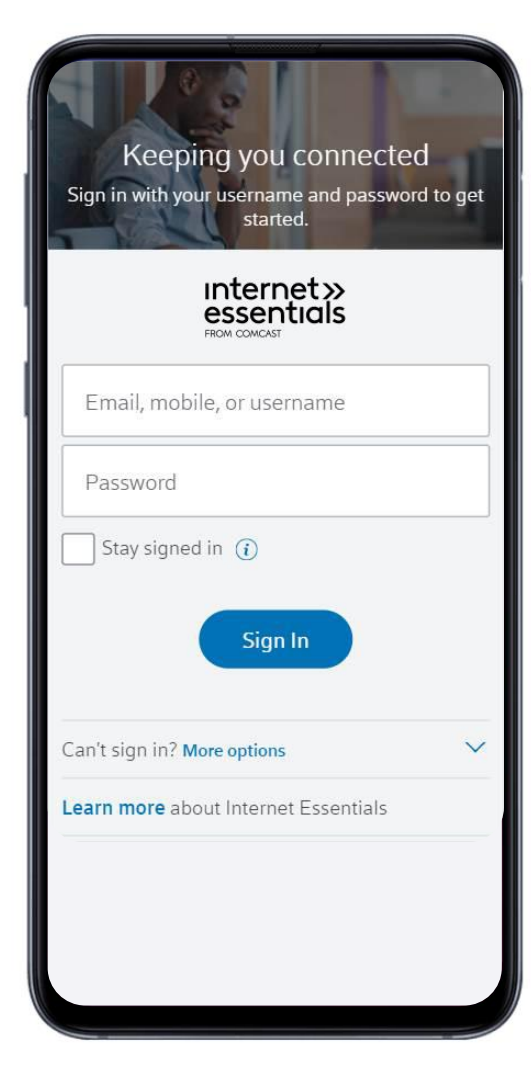

17

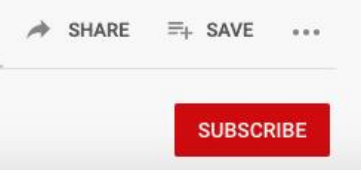

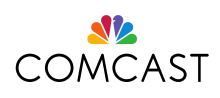

### **Setting Up Your Gateway Modem**

**[Click Here](https://www.youtube.com/watch?v=c1GFF35AMb8&feature=emb_logo)**

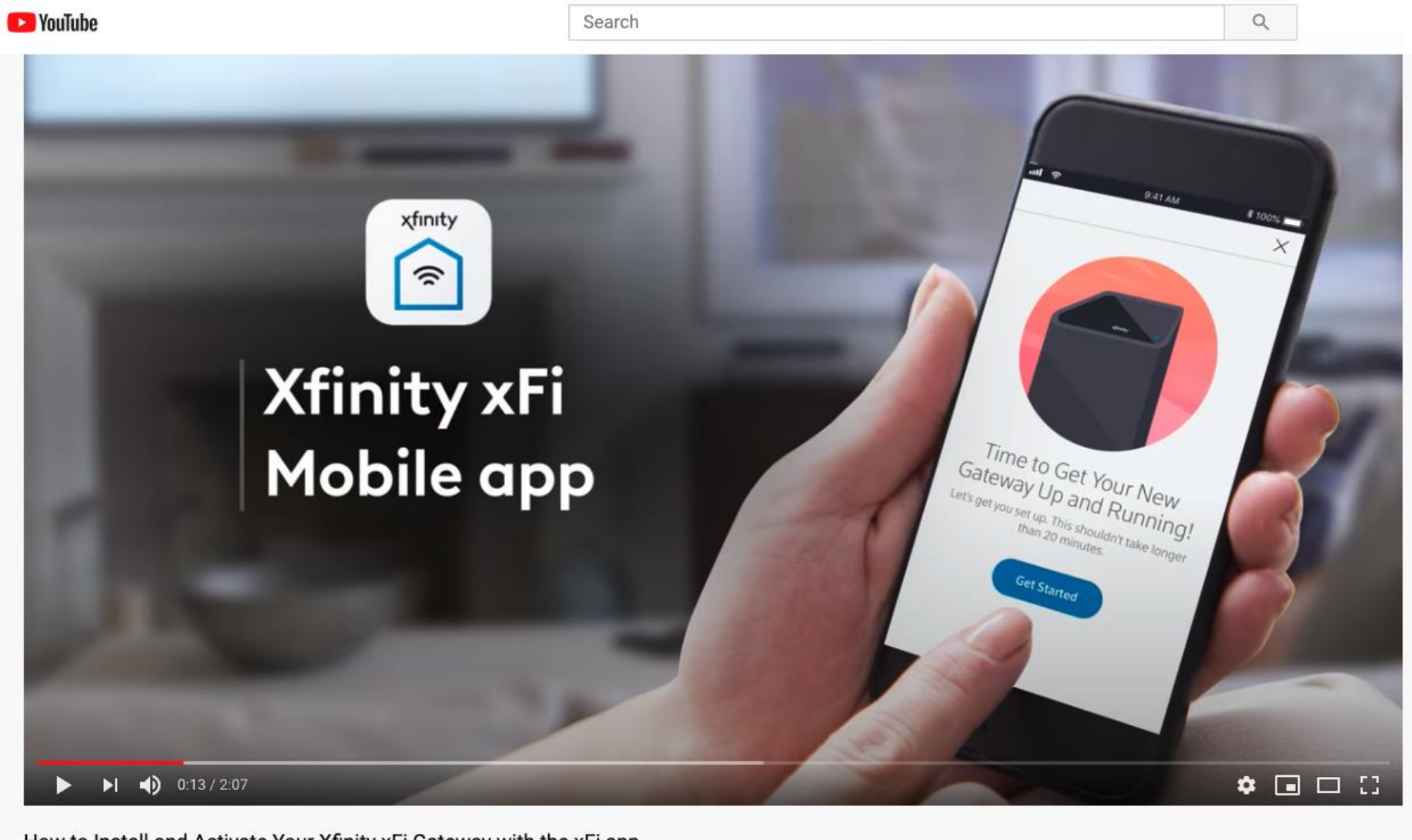

How to Install and Activate Your Xfinity xFi Gateway with the xFi app e Unlisted

275,781 views · Jul 23, 2019

 $10 169$  $-155$ 

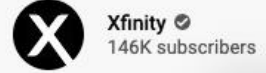

18

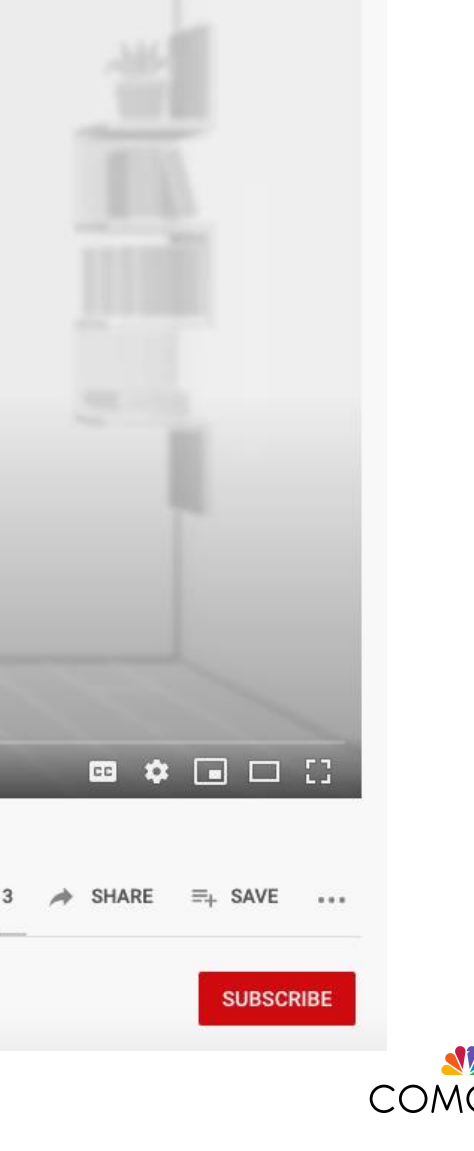

 $\alpha$ 

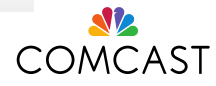

### **Positioning Your Gateway Modem**

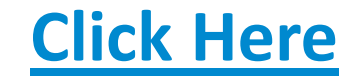

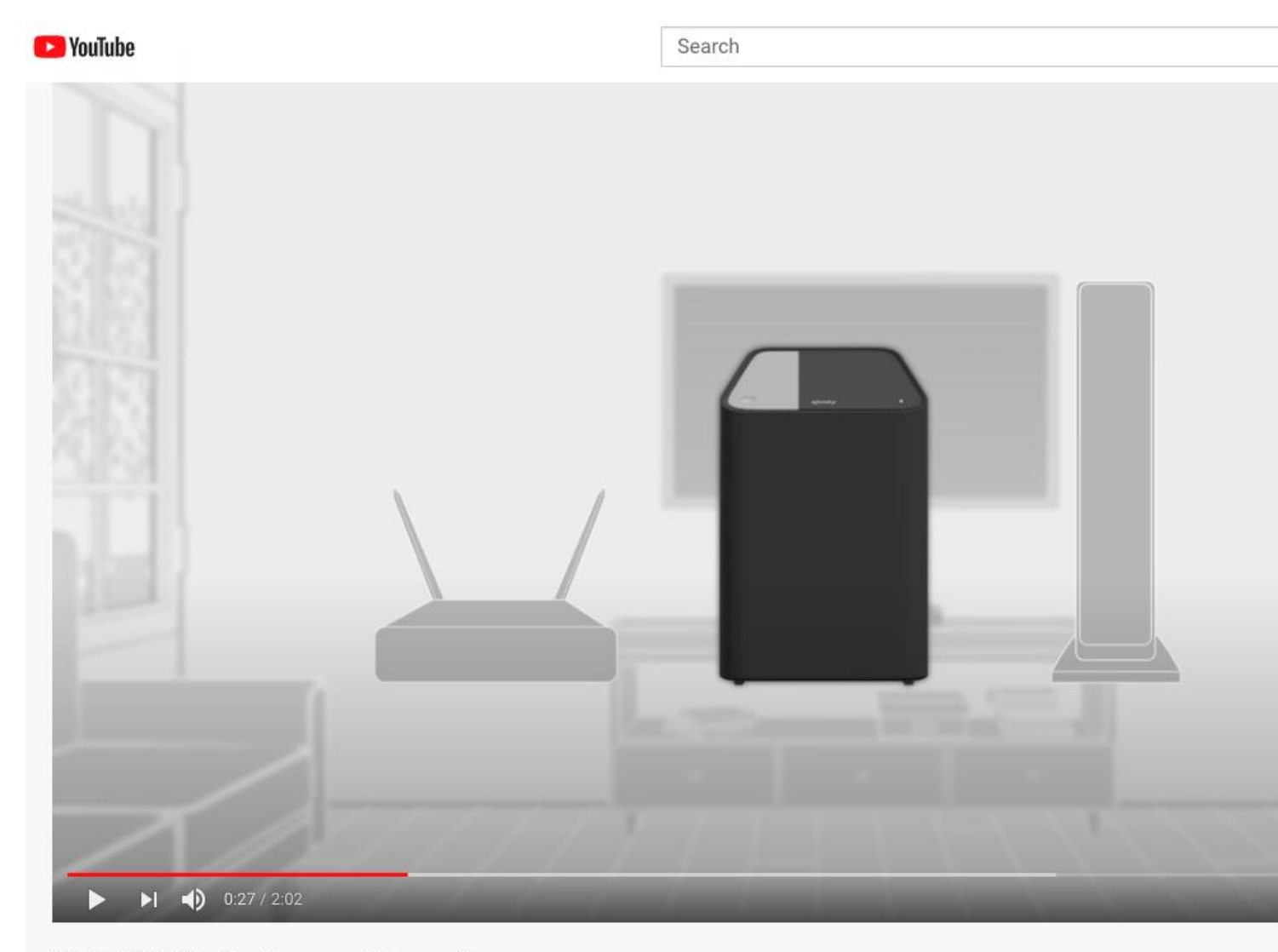

#### Xfinity WiFi 101: Position your Gateway like a pro

36,574 views · Apr 3, 2020

 $\frac{1}{2}$  83  $\frac{1}{2}$  13

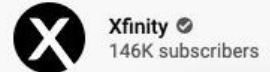

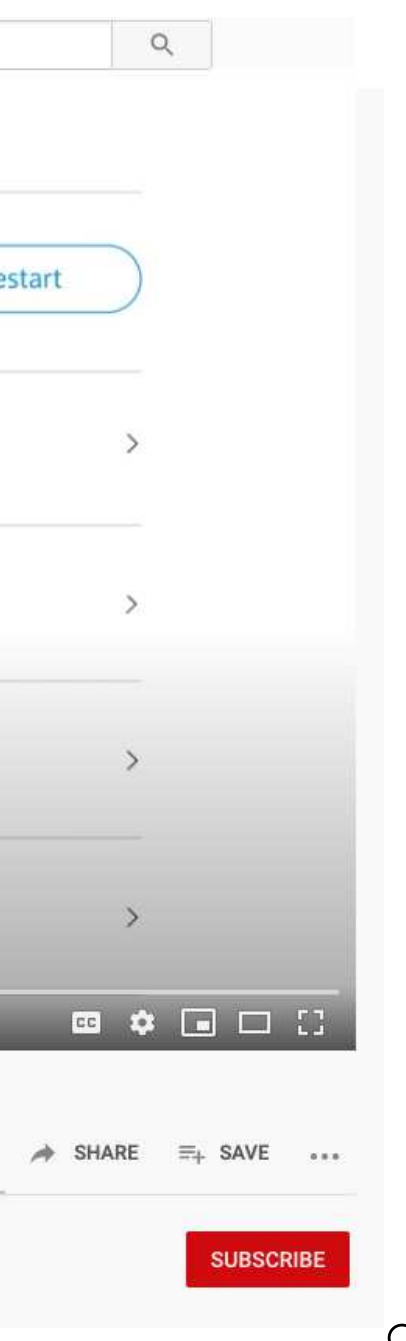

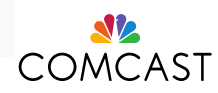

# **Troubleshooting Your WiFi**

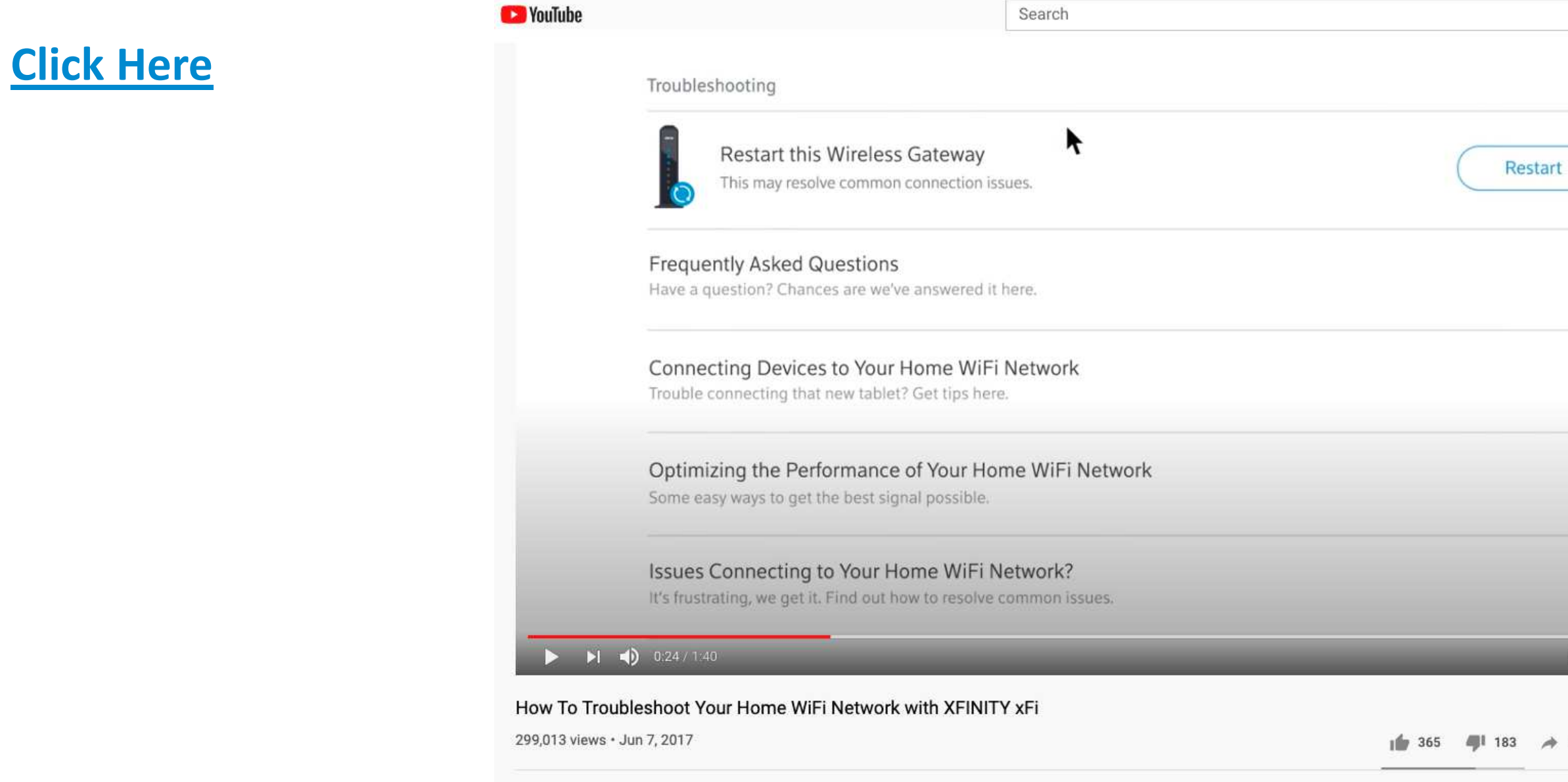

 $\mathbf{r} = \mathbf{r} \cdot \mathbf{r}$  ,  $\mathbf{r} = \mathbf{r} \cdot \mathbf{r}$ 

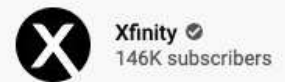

samed accounting and

 $-14.4$ 

#### **Online**

Enter the URL **xfinity.com/bill-pay** into a browser to pay your service bill online. Either click the "Pay Your Bill" button and login to your Xfinity account with your password, or click the "Quick Bill Pay" link and verify your street address to login. Payments can be made with a credit/debit card or direct withdrawal from a bank account.

### **Bill Payment**

Customers can pay their service bill in one of six ways.

Call **1-800-Xfinity** (1-800-934-6489) to pay your bill using our

#### **By Phone** automated phone service. Select Billing when prompted. Payments can be made with a credit/debit card or direct withdrawal from a bank account.

#### **Mail a Check**

Using the information on your bill, you can mail a check to pay your bill.

#### **Xfinity Store**

Pay your bill in person at an Xfinity store kiosk. To find your closest Xfinity Store, enter the URL **xfinity.com/local/storeoffers** into a browser and enter your zipcode or city into the search bar. Payments can be made with a credit/debit card, cash, or check.

**Cash or Money Order through Western Union** Pay your bill with cash or a money order through a Western Quick Collect location. All that is needed is your account number. Visit **westernunion.com/us/en/ agent-locator.html** to find the closest Quick Collect.

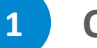

**2**

**3**

**4**

#### **Xfinity's My Account App**

Tap the MyAccount app icon on your phone. First-time users can tap the "Get Started" button. On the Overview screen, tap the "Make a payment" link. Payments can be made with a credit/debit card or direct withdrawal from a bank account.

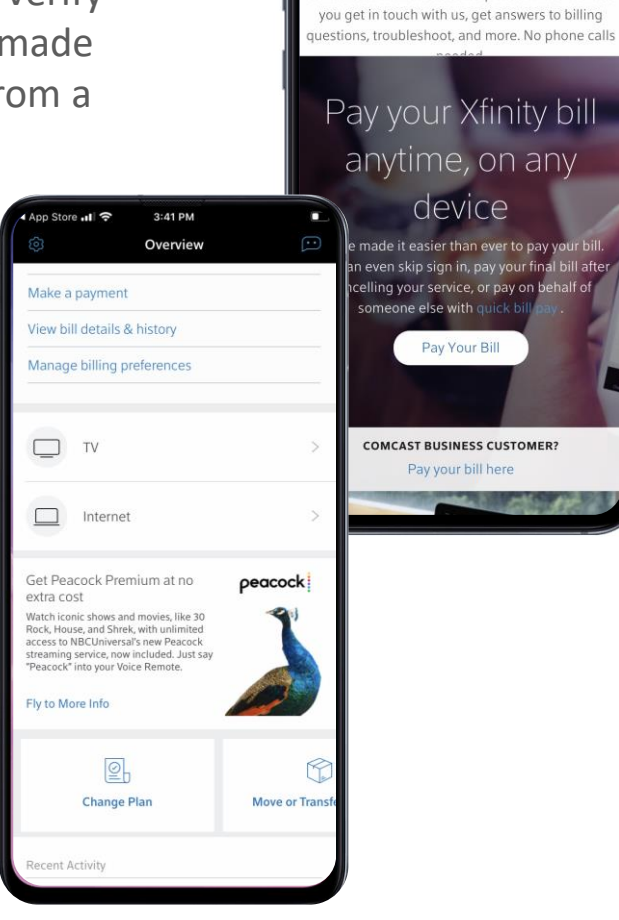

 $\triangle$  xfinity.com xfinity ICK AND EASY HELP ANYWHERE, ANYTIN re than ever it's important to stay ted. We're here to help with online tools

**5**

**6**

If you have any questions or require assistance from the Internet Essentials Partnership Program team, please contact us at IEPP\_Support@comcast.com

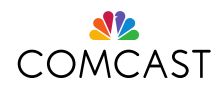

# **Thank you!**